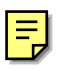

### FTP

RedHat Linux wu-ftpd RedHat Linux Fadora 1 vsFTP vsFTP very secure FTP FTP FTP FTP ftp  $f(p[-d] [-I] [-n] [-v] [$ ftp TCP/IP ftp ftp ftp ftp open [root@aasir chaiyen]# ftp ftp> open aasir.com quit ftp  $ftp$  quit [root@aasir chaiyen]#  $\overline{a}$  get  $\overline{a}$ [root@aasir chaiyen]# ftp  $\bar{f}$ tp> get good.txt  $extbf{p}$ [root@aasir chaiyen]# ftp ftp> put data.txt 使用 **gftp**  $\text{gftp}$  FTP and  $\text{gftp}$  & gftp  $\Box$  =M rootoflash:  $\tilde{ }$  - Shell - Konsole 工作階段 編輯 檢視 設定 説明

[root@flash root]# gftp &

這是我們的 gftp 檔案傳輸軟體

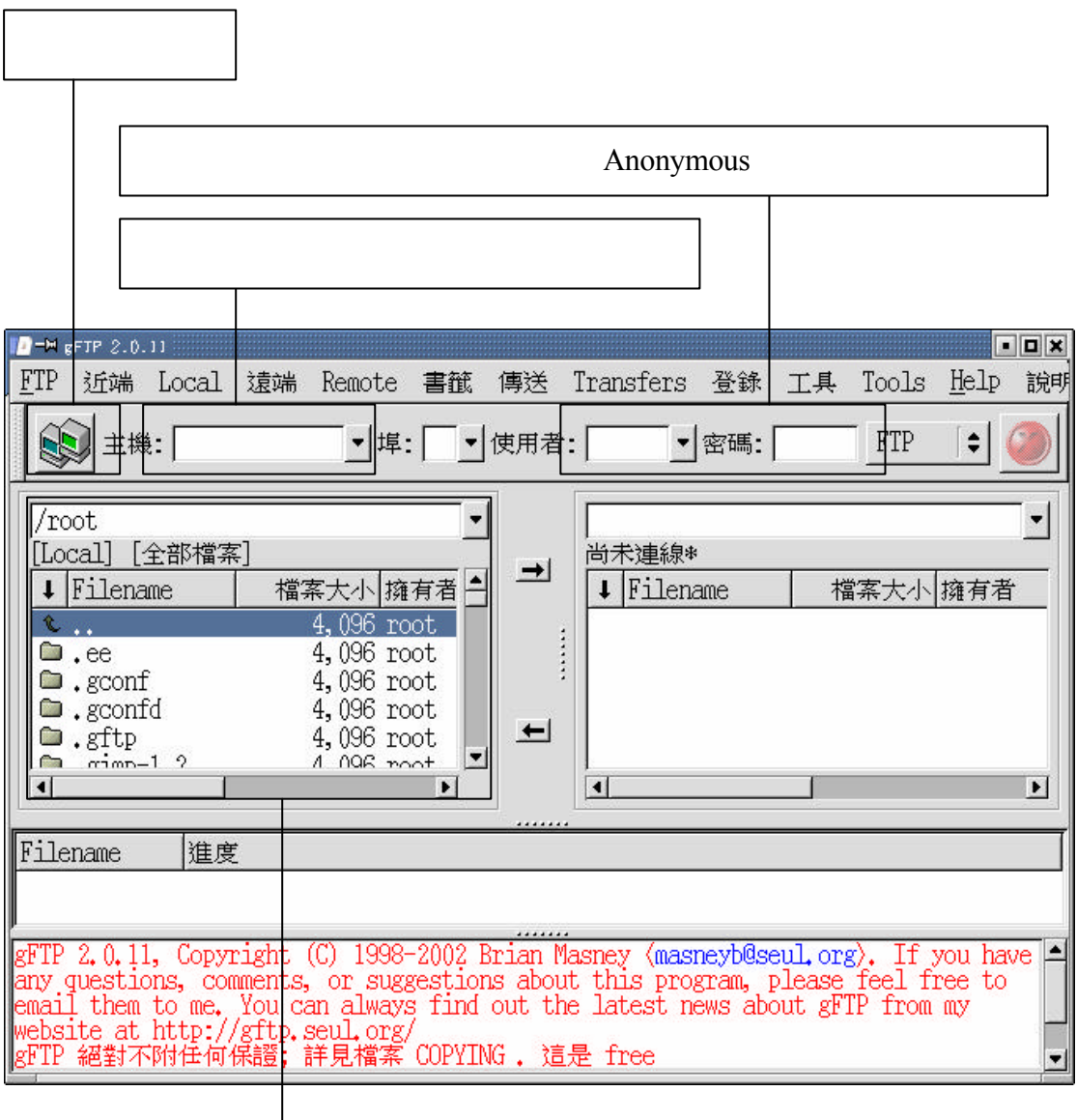

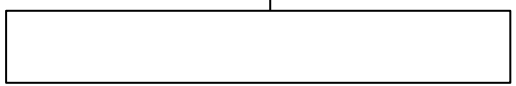

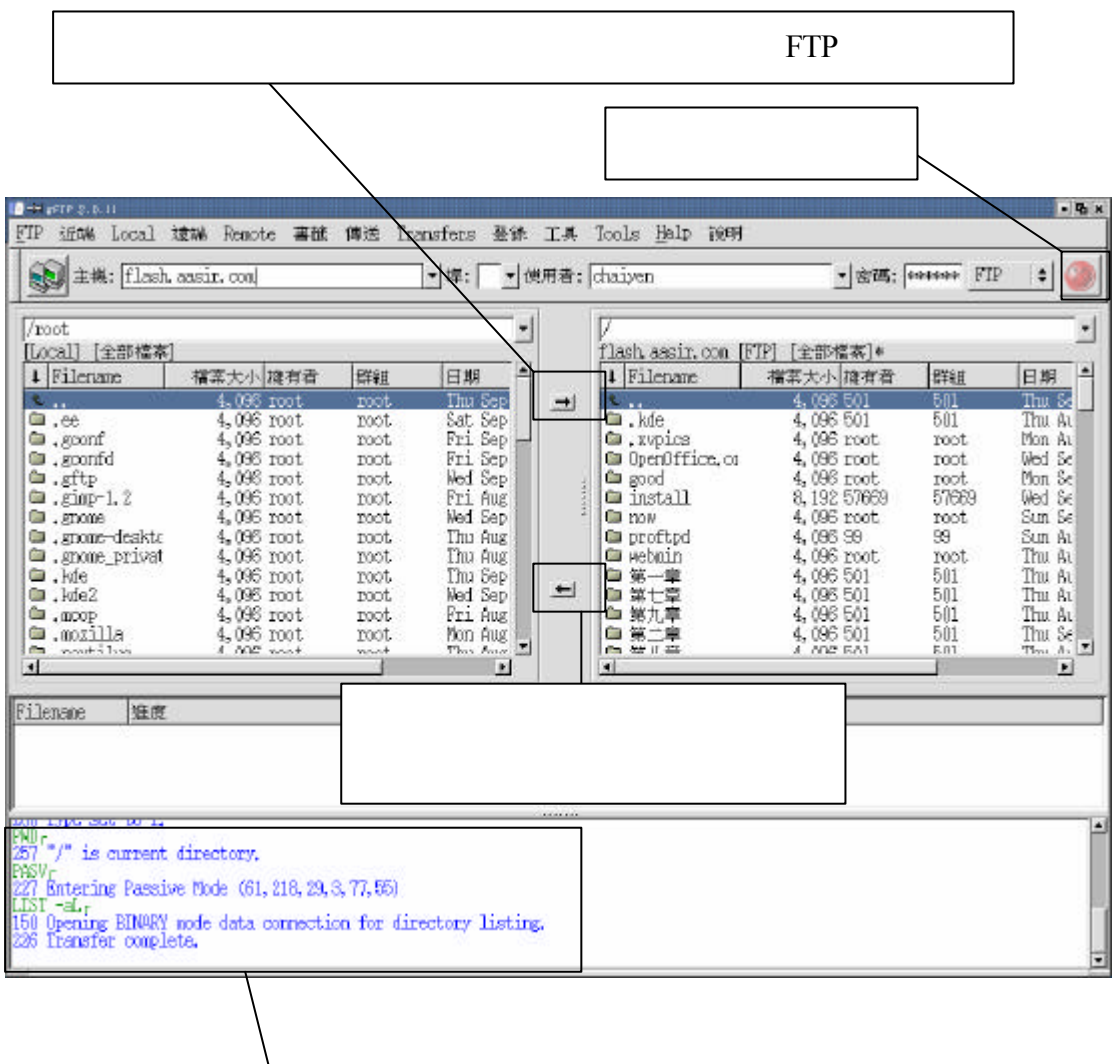

### $1-1$ vsftp

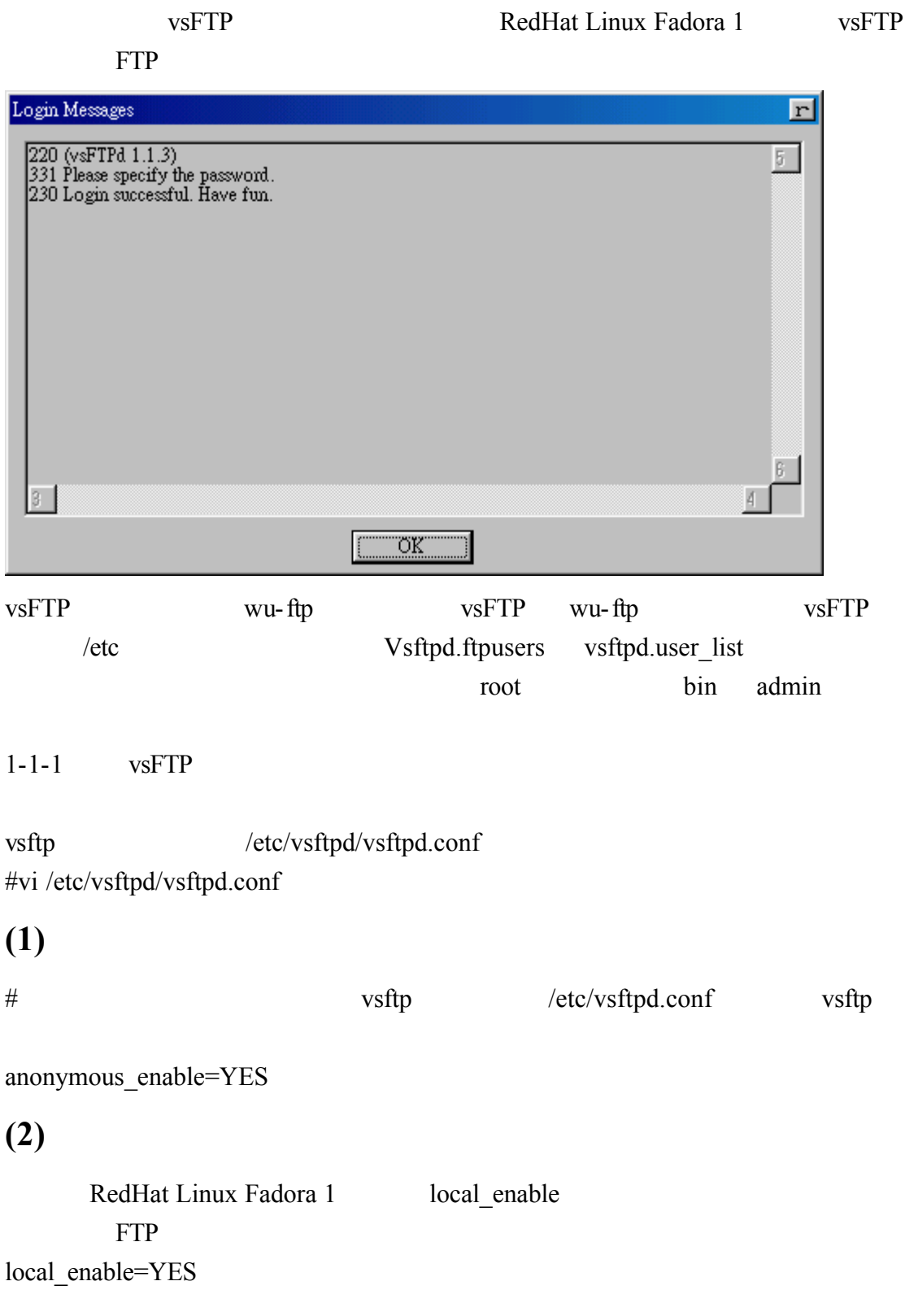

 $(3)$ 

 $\overline{a}$ 

 $(4)$ 

 $(5)$ 

 $\text{FTP}$  /

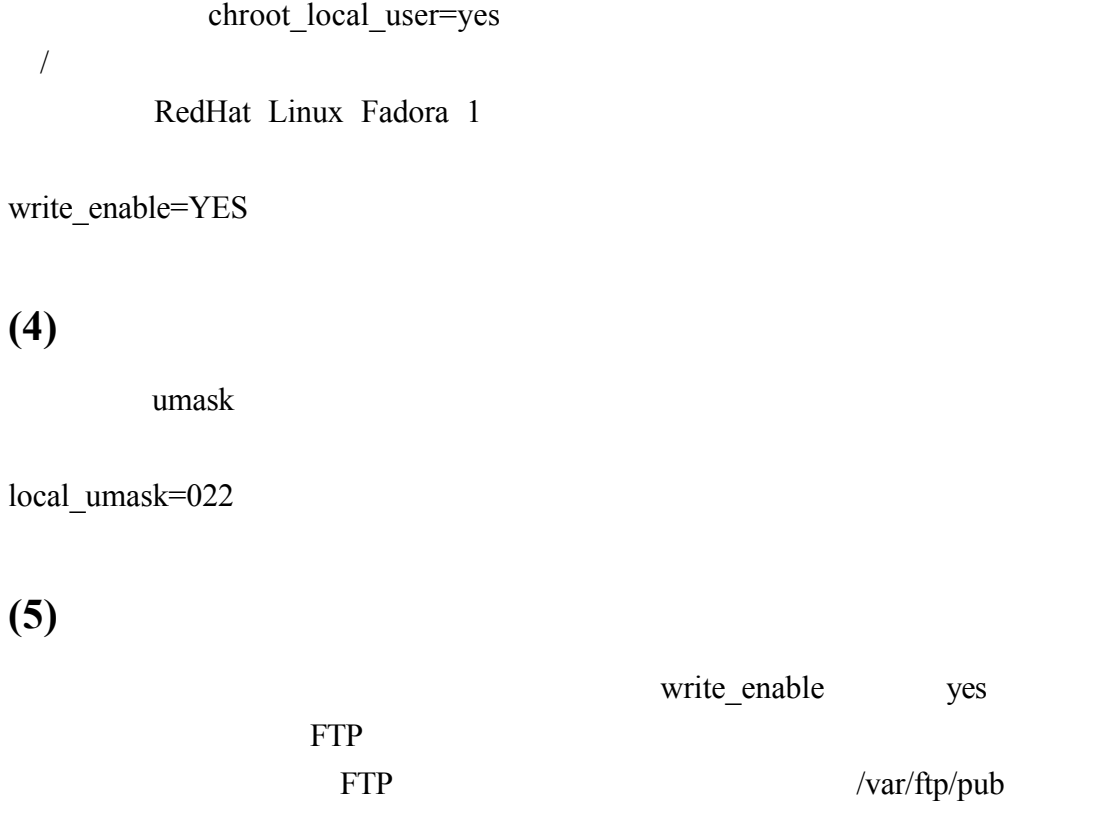

#anon\_upload\_enable=YES

**(6)**允許匿名使用者建立新目錄

anon\_other\_write\_enable=YES

#anon\_mkdir\_write\_enable=YES

message .message .message .message .message

dirmessage\_enable=YES

### $(8)$

/var/log/vsftpd.log xferlog\_file="

xferlog\_enable=YES

 $\alpha$ 

## **(9)**確定 **FTP** 伺服器的連接埠為 **20**

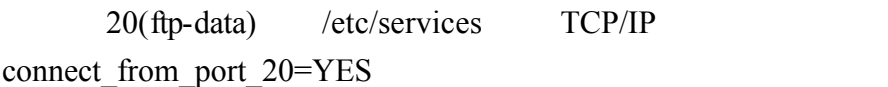

#vi /etc/services

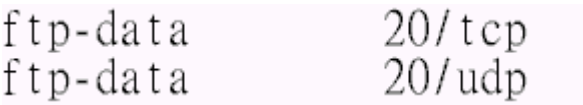

### $(10)$

root

#chown\_uploads=YES #chown\_username=whoever

chaiyen

chown\_uploads=YES chown\_username=chaiyen

## $(11)$

vsFTP  $\sqrt{var/log/vsftpd.log}$ 

#xferlog\_file=/var/log/vsftpd.log

### $(12)$

這個指令啟動上傳或下載到 FTP 伺服器記錄的標準格式

xferlog\_std\_format=YES

### $(13)$

 $\sqrt{300}$  300 600 #idle\_session\_timeout=600

data\_connection\_timeout FTP  $300$ 120 #data\_connection\_timeout=120

nopriv\_user FTP

#nopriv\_user=ftpsecure

nopriv\_user=ftpsecure ftpsercure

/etc/passwd

### **(14)**承認非對稱的 **ABOR** 需求

#async\_abor\_enable=YES

### **(15)**啟動文字 **ASCII** 模式傳輸

ascii\_upload\_enable ASCII ascii\_download\_enable

系統預設是沒有支援 ASCII 模式 如果我們將註解拿掉 它就會支援 ASCII

**ASCII** 

#ascii upload enable=YES #ascii\_download\_enable=YES

### $(16)$

#ftpd\_banner=Welcome to blah FTP service.

Messages ftpd\_banner= FTP Login Messages  $\overline{r}$ 220 歡迎來到吳佳諺的FTP伺服器<br>331 Please specify the password.<br>230 Login successful. Have fun.  $5<sub>1</sub>$  $3<sup>-1</sup>$  $\vert 4 \vert$  $\overline{\eth K}$ 

### **(17)** 指定不允許匿名 **e-mail** 位址進入的檔案

 $e$ -mail DoS deny\_email\_enable FTP banned\_email\_file /etc/vsftpd.banned\_emails #deny\_email\_enable=YES # (default follows) #banned\_email\_file=/etc/vsftpd.banned\_emails

#### $(18)$

chroot chroot local user

chroot\_list\_enable /etc/vsftpd.chroot\_list chroot\_local\_user /etc/vsftpd.chroot\_list #chroot\_list\_enable=YES # (default follows) #chroot\_list\_file=/etc/vsftpd.chroot\_list

### $(19)$

 $\text{ls}$  recurse enable  $\qquad \qquad \text{FTP}$   $\qquad \qquad \text{ls} -R$ 

 $\text{ls} - \text{R}$ 

#ls recurse enable=YES

#### **(20) PAM vsFTP**

pam\_service\_name PAM vsFTP pam\_service\_name=vsftpd

### $(21)$

userlist\_enable vsFTP /etc/vsftpd.user\_list userlist\_enable=YES

### **(22)**以常駐行程方式執行 **vsFTP**

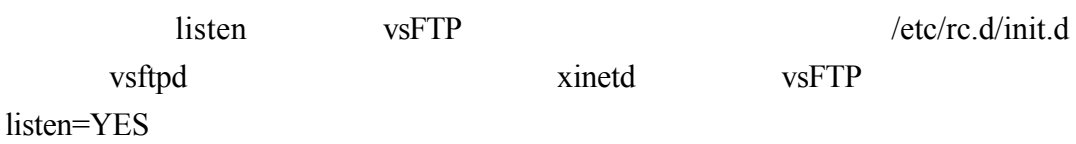

#### $1-1-2$   $v$ sFTP

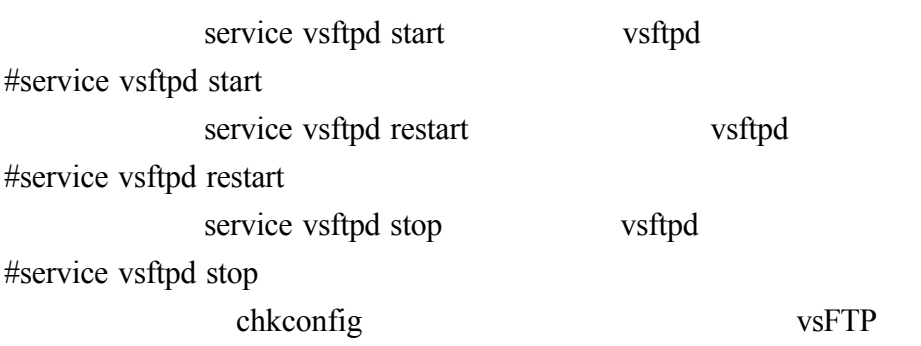

1-2wu-ftp

#### wu-ftp

#vi /etc/xinetd.d/wu-ftpd

## [root@aasir chaiyen]# vi /etc/xinetd.d/wu-ftpd

 $disable = yes$  disable=no

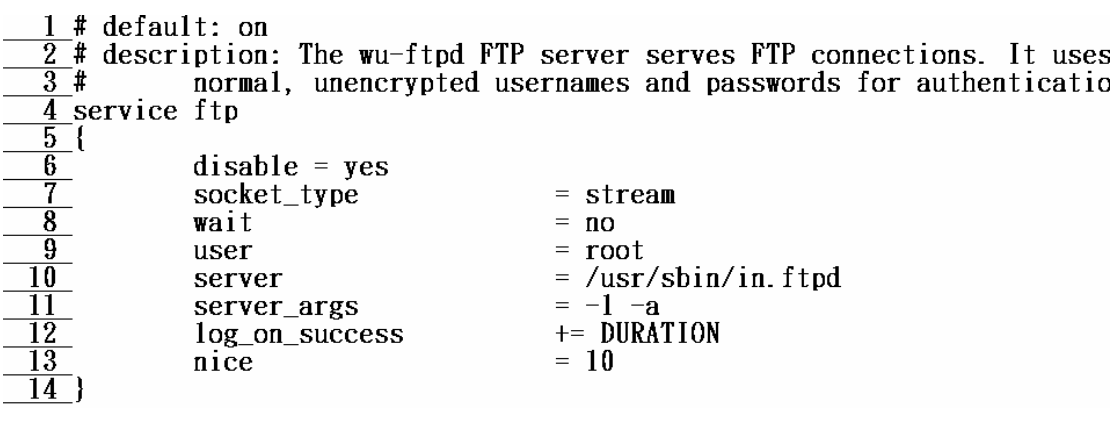

wu-ftp<br>  $\frac{1}{2}$  # default: on<br>  $\frac{2}{3}$  # description: The wu-ftpd FTP server serves FTP connections. It uses<br>  $\frac{3}{4}$  service ftp<br>  $\frac{4}{5}$  service ftp  $\overline{6}$  $disable = no$  $\frac{1}{2}$  $-$  ctroom

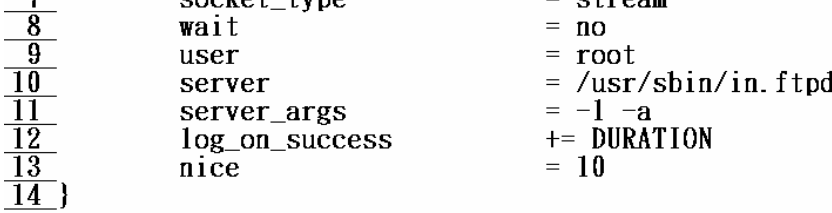

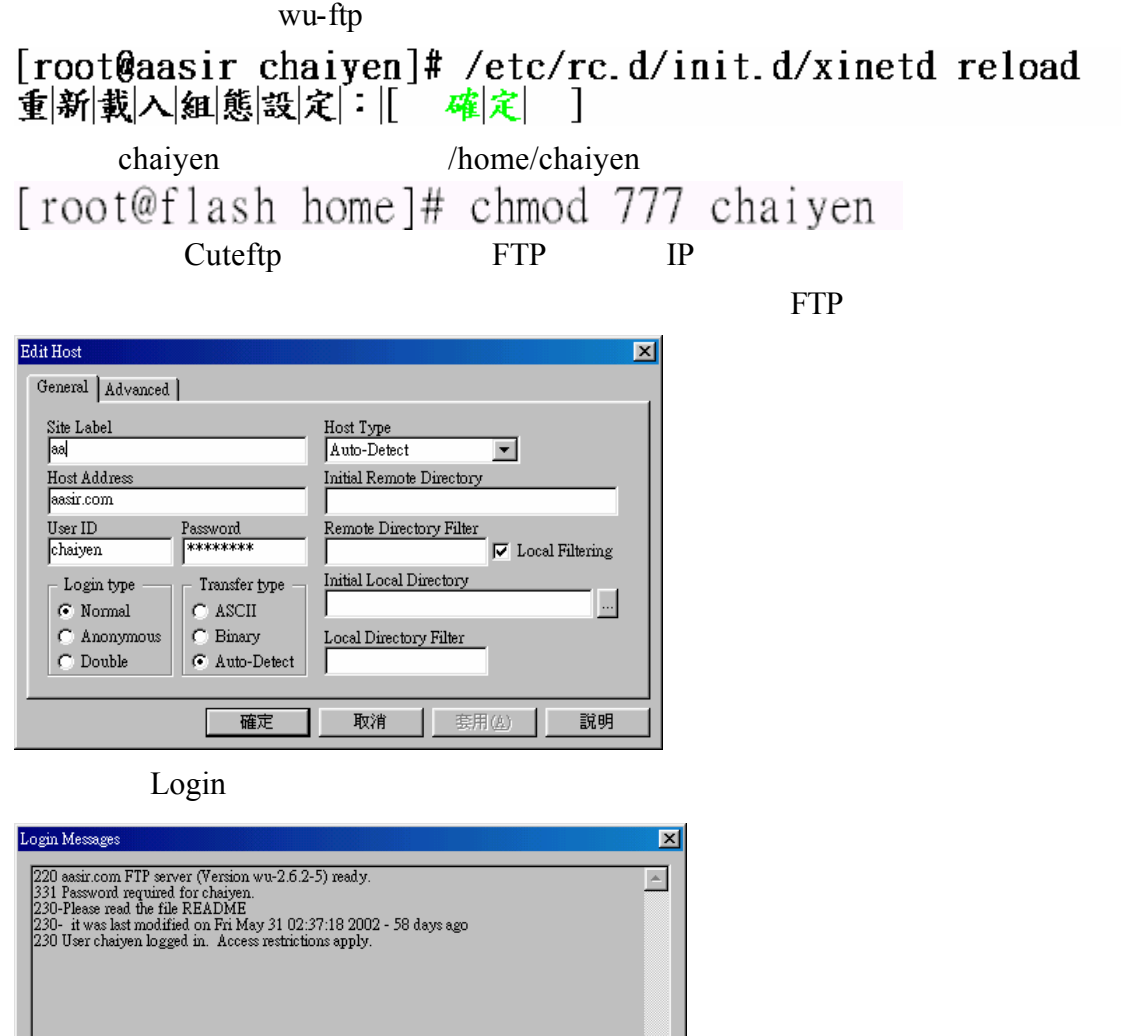

 $\frac{1}{\sqrt{2}}$ 

 $\boxed{\text{OK}}$ 

 $\Box$ 

CuteFTP

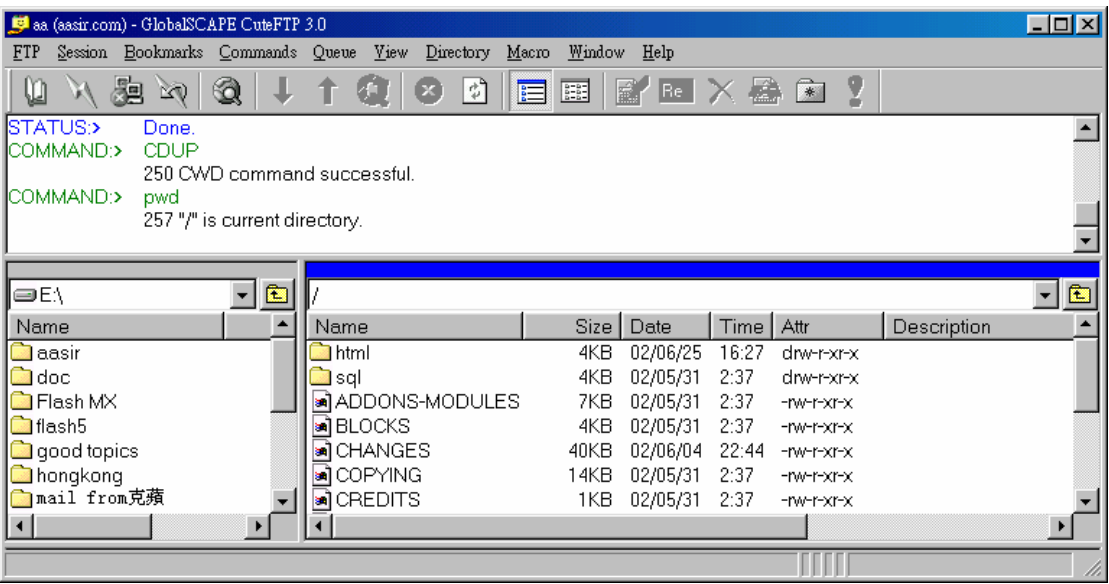

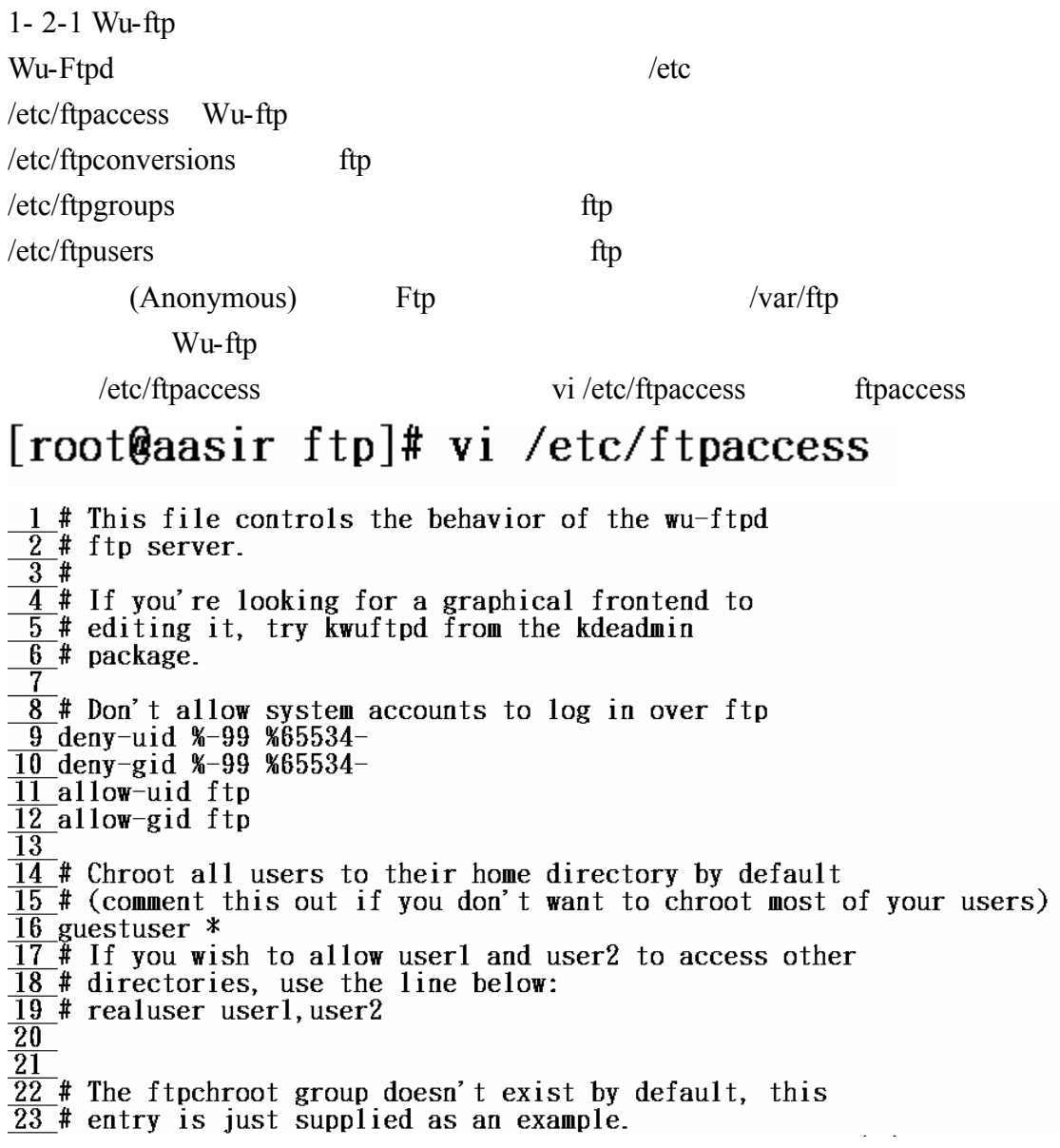

 $\frac{24}{4}$  To chroot a user, modify the line below or create  $\overline{25}$  # the ftpchroot group and add the user to it.  $26 *$  $27$  # You will need to setup the required applications  $\overline{28}$  # and libraries in the root directory (set using  $\overline{29}$  # guest-root).  $\overline{30}$  #  $\overline{31}$  # Look at the anonftp package for the files you'll need.  $\overline{32}$  guestgroup ftpchroot  $\overline{33}$  $34$  # User classes...  $\overline{35}$  class  $\ast$  $a11$ real.guest.anonymous  $\overline{36}$ 37 # Set this to your email address  $\overline{38}$  email root@localhost  $\overline{39}$ 40 # Allow 5 mistyped passwords 41 loginfails 5 42  $\overline{43}$  # Notify the users of README files at login and when  $\overline{44}$  # changing to a different directory  $\overline{45}$  readme  $\overline{R}$  README\* login  $\overline{46}$  readme README\*  $c \overline{wd} = *$ 47  $\overline{48}$  # Messages displayed to the user  $\overline{49}$  message /welcome. msg login 50 message .message  $c \mathbf{w} \bar{d} = \star$ 51  $\overline{52}$  # Allow on-the-fly compression and tarring  $53$  compress yes  $a11$ 54 tar ves  $a11$ 55 56 # Prevent anonymous users (and partially guest users)  $\overline{57}$  # from executing dangerous commands  $\overline{58}$  chmod guest, anonymous **no**  $\overline{59}$  delete anonymous  $n<sub>O</sub>$ 60 overwrite  $\overline{10}$ anonymous  $61$  rename  $\overline{a}$ anonymous 62  $63$  # Turn on logging to /var/log/xferlog 64 log transfers anonymous, guest, real inbound, outbound 65  $\overline{66}$  # If /etc/shutmsg exists, don't allow logins  $\overline{67}$ # see ftpshut man page 68 shutdown /etc/shutmsg 69

 $\overline{70}$  # Ask users to use their email address as anonymous  $\overline{71}$ # password  $\overline{72}$  passwd-check rfc822 warn

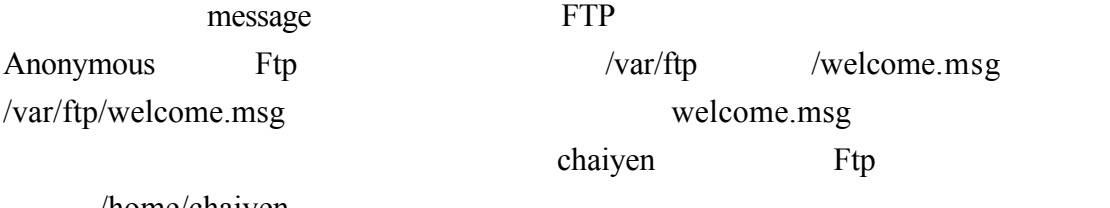

/home/chaiyen

49 message /welcome.msg  $\overline{50}$  message . message

 $login$ <br> $cwd = *$ 

vi /var/ftp/welcome.msg

[root@aasir ftp]# vi /var/ftp/welcome.msg

## 歡迎來到快樂的伺服器ftp

您的IP是:%R 您的身分是:%U 是前的時間是: NT<br>目前的時間是: NT<br>歡迎你來下載, 但不要做壞事喔. 大家好

ftp

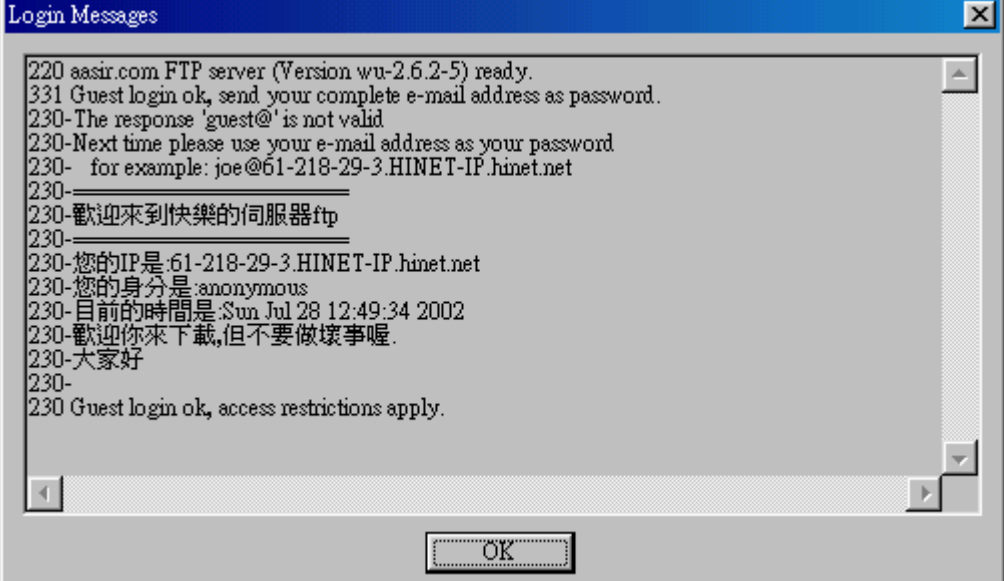

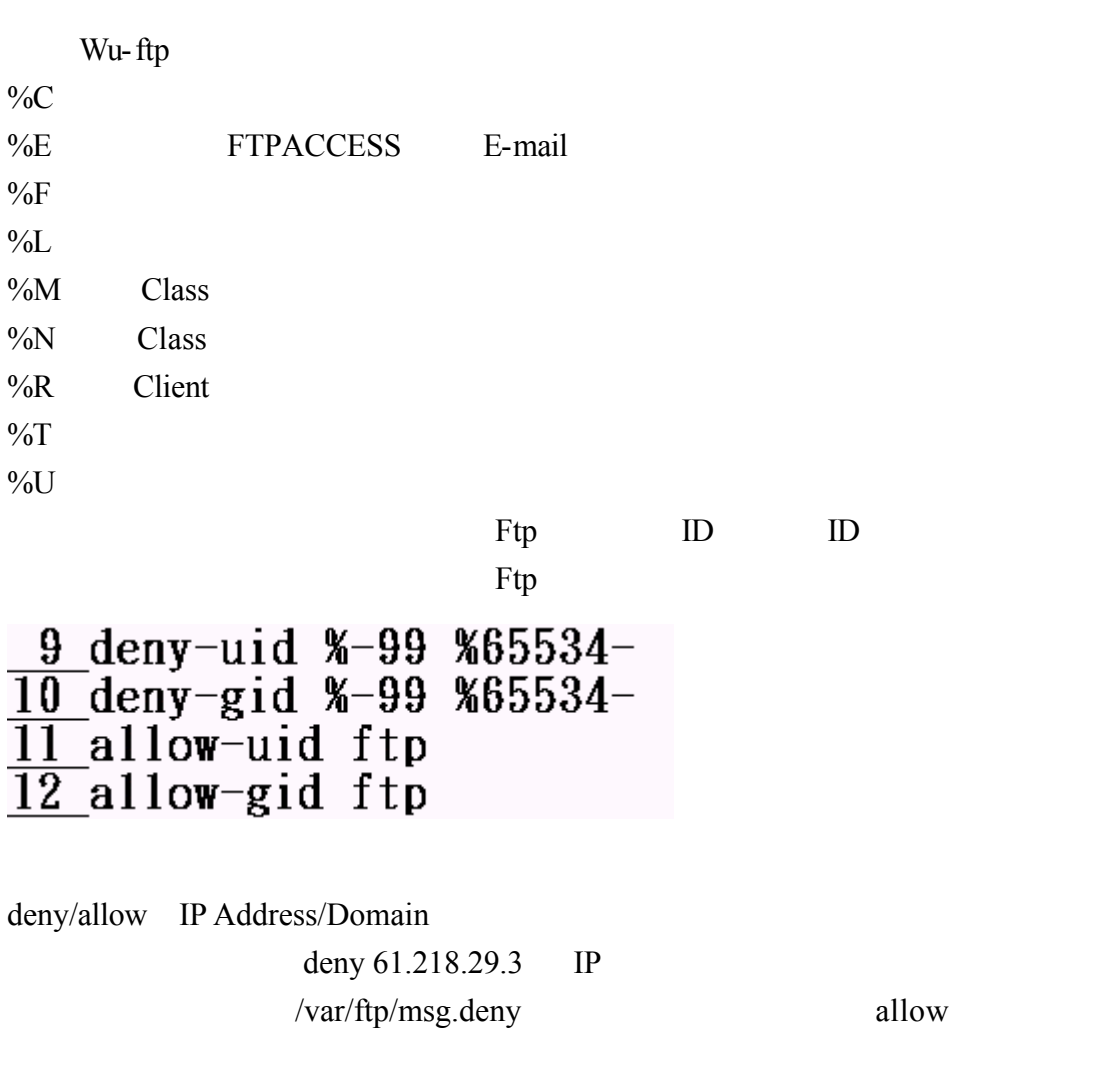

 $\frac{8}{\sqrt{9}}$ # Don't allow system accounts to log in over ftp<br> $\frac{9}{\sqrt{9}}$ deny-uid %-99 %65534-<br> $\frac{10}{\sqrt{11}}$ deny-gid %-99 %65534-<br> $\frac{11}{\sqrt{11}}$ deny 61.218.29.3 /var/ftp/msg.deny

vi /var/ftp/msg.deny

# [root@aasir chaiyen]# vi /var/ftp/msg.deny

### 限制级一般人不可進入

IP 61.218.29.3 ftp

ftp

COMMAND:> USER chaiyen 331 Password required for chaiven. PASS<sup>\*\*</sup> COMMAND:> 530-限制級一般人不可進入 530 Login incorrect. ERROR:> Password not accepted ERROR:> Can't login. Disconnecting...

deny  $!61.218.29.3$  (!) 61.218.29.3 ftp ! not  $\overline{8}$  # Don't allow system accounts to log in over ftp  $\overline{9}$  deny-uid %-99 % $65534 \frac{10}{10}$  deny-gid %-99 %65534- $\frac{11}{11}$  deny 161.218.29.3 /var/ftp/msg.deny  $\overline{12}$  allow-uid ftp  $\overline{13}$  allow-gid ftp

### class Ftp  $\overline{35}$  class all real, guest, anonymous  $\ast$ Ftp Real Guest Anonymous class Domain

all real guest anonymous

 $all$ 

aasir.com aasir

Class aasir real,guest,anonymous \*aasir.com

 $\lim$ it  $\lim$ 

limit class

email

 $\frac{37}{38}$ # Set this to your email address<br> $\frac{38}{38}$ email root@localhost

loginfails 5

### 誤的次數為 5  $\overline{40}$  # Allow 5 mistyped passwords  $\overline{41}$  loginfails 5

login Ftp README\*

readme

login README\*  $\overline{43}$  # Notify the users of README files at login and when  $\frac{44}{45}$  # changing to a different directory<br> $\frac{45}{45}$  readme README\* login 46 readme README\*  $cw\bar{d} = *$ 

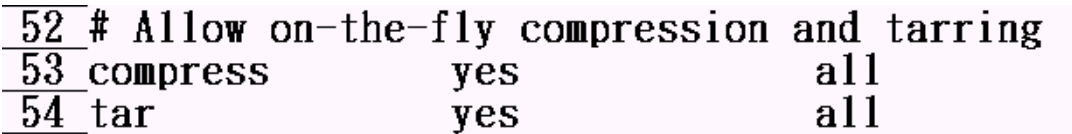

compress/tar yes class1 class2…

anonymous

chmod delete overwrite rename

 $\frac{56 \text{#} \text{Percent} \text{ anonymous users}}{57 \text{#}}$  from executing dangerous commands  $\overline{58}$  chmod guest, anonymous no  $\overline{59}$  delete anonymous no  $60$  overwrite no anonymous  $\overline{61}$  rename anonymous  $\overline{a}$ 

 $\langle \text{yes}|\text{no}\rangle$   $\langle \text{real}, \text{guess}|\text{non} \rangle$ 

#### 1- 3ProFTPD ProFTPD ProFTPD ProFTPD

#### For proftpd

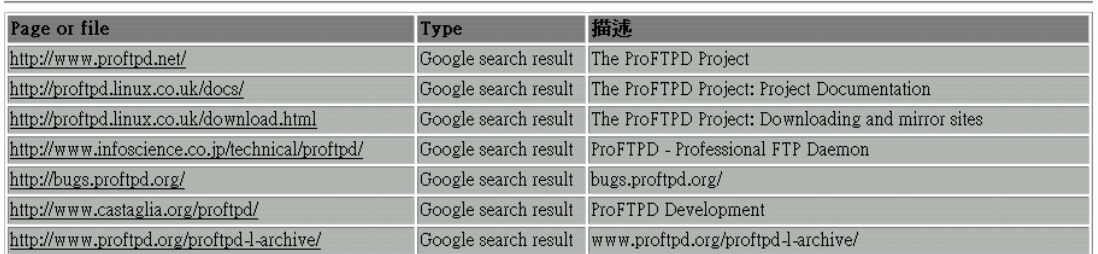

ProFTPD

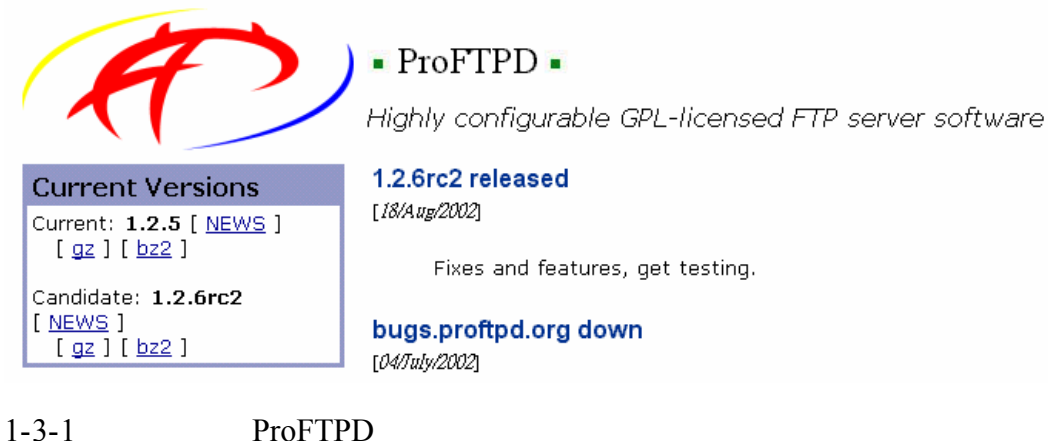

http://ftp.proftpd.org/download.html FTP

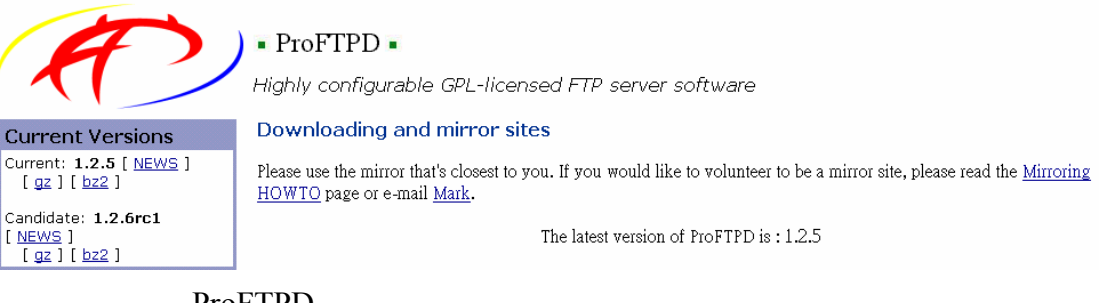

ProFTPD

ftp://ftp.fhl.net/pub/proftpd/ Location: Taiwan Maintained by: Jer-Min Tsai

ProFTPD wu-ftpd anonftp

[root@aasir /]# rpm -e anonftp wu-ftpd

 $tar -zxyf$  proftpd-1.2.5.tar.gz proftpd-1.2.6.tar.gz [root@aasir chaiyen]# tar -zxvf proftpd-1.2.5.tar.gz  $prof.pdf$ -1.2.5/  $\text{profitpd-1.2.6}$  proftpd-1.2.6 [root@aasir chaiyen]# cd proftpd-1.2.6 root@aasir proftpd-1.2.61# ./configure make [root@aasir proftpd-1.2.6]# make make install proftpd [root@aasir proftpd-1.2.6]# make install proftpd vi /usr/local/etc/proftpd.conf [root@aasir proftpd-1.2.6]# vi /usr/local/etc/proftpd.conf proftpd 1 # This is a basic ProFTPD configuration file (rename it to 2 # 'proftpd.conf' for actual use. It establishes a single server  $\frac{3}{4}$  # and a single anonymous login. It assumes that you have a user/group  $\frac{4}{4}$  # "nobody" and "ftp" for normal operation and anon. 5 6 ServerName "ProFTPD Default Installation" 7 ServerType standalone 8 DefaultServer  $\cap$ n 10 # Port 21 is the standard FTP port. 11 Port 21 12 # Umask 022 is a good standard umask to prevent new dirs and files 13 # from being group and world writable. 14 Umask നാ 15 16 # To prevent DoS attacks, set the maximum number of child processes 17 # to 30. If you need to allow more than 30 concurrent connections 18 # at once, simply increase this value. Note that this ONLY works 19 # in standalone mode, in inetd mode you should use an inetd server 20 # that allows you to limit maximum number of processes per service 21 # (such as xinetd)  $\frac{21}{22}$  MaxInstances 30 23

 $\frac{24 \text{# Set}}{25 \text{ User}}$  Set the user and group that the server normally runs at.  $\frac{25}{26}$ Group nogroup  $\frac{27}{28}$ # Normally, we want files to be overwriteable.<br>29 <Directory /\*> 30 AllowOverwrite on  $\overline{31}$  </Directory> 32  $\overline{33}$  # A basic anonymous configuration, no upload directories.  $34$  <Anonymous ~ftp>  $\overline{35}$  User ftp  $\overline{36}$  Group ftp  $\frac{30}{37}$  . He want clients to be able to login with "anonymous" as well as "ftp"  $\overline{38}$  UserAlias anonymous ftp  $\frac{39}{ }$  $\frac{40}{40}$ # Limit the maximum number of anonymous logins  $\frac{41}{42}$ MaxClients  $10$  $\frac{42}{43}$  # We want 'welcome.msg' displayed at login, and '.message' displayed<br>  $\frac{44}{45}$  # in each newly chdired directory.<br>
Welcome.msg DisplayLogin welcome.msg DisplayFirstChdir 46

.message  $47$ # Limit WRITE everywhere in the anonymous chroot 48 <Limit WRITE> 49  $\overline{50}$ DenyAll  $51$  $\langle$ /Limit> 52 53\_</Anonymous>

#### $1-3-2$  ProFTPD

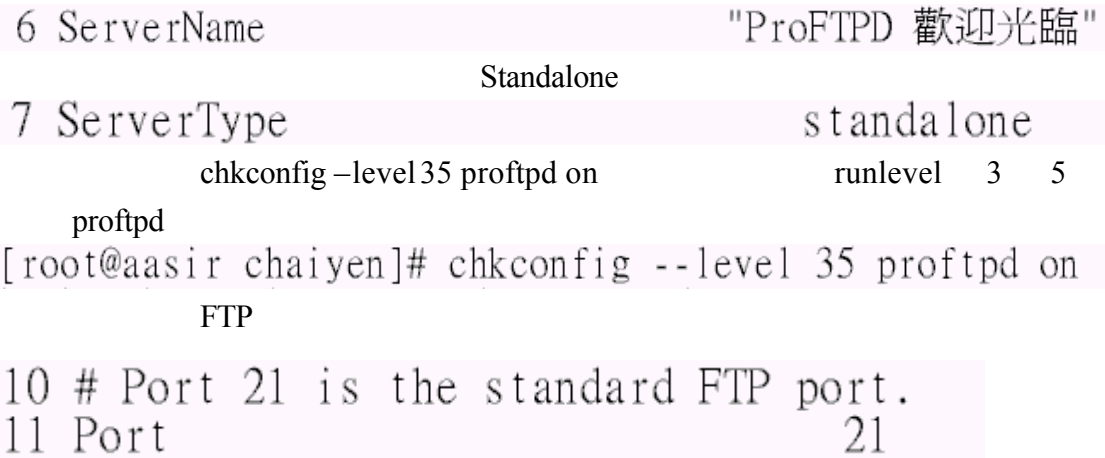

#### $022$   $777$ 案的預設值是 666 當我們權限遮照為 022 新建的目錄權限會變成

 $777-022=755$  666-022=644

12 # Umask 022 is a good standard umask to prevent new dirs and files<br>13 # from being group and world writable.<br>14 Umask 022

 $30<sub>30</sub>$ 

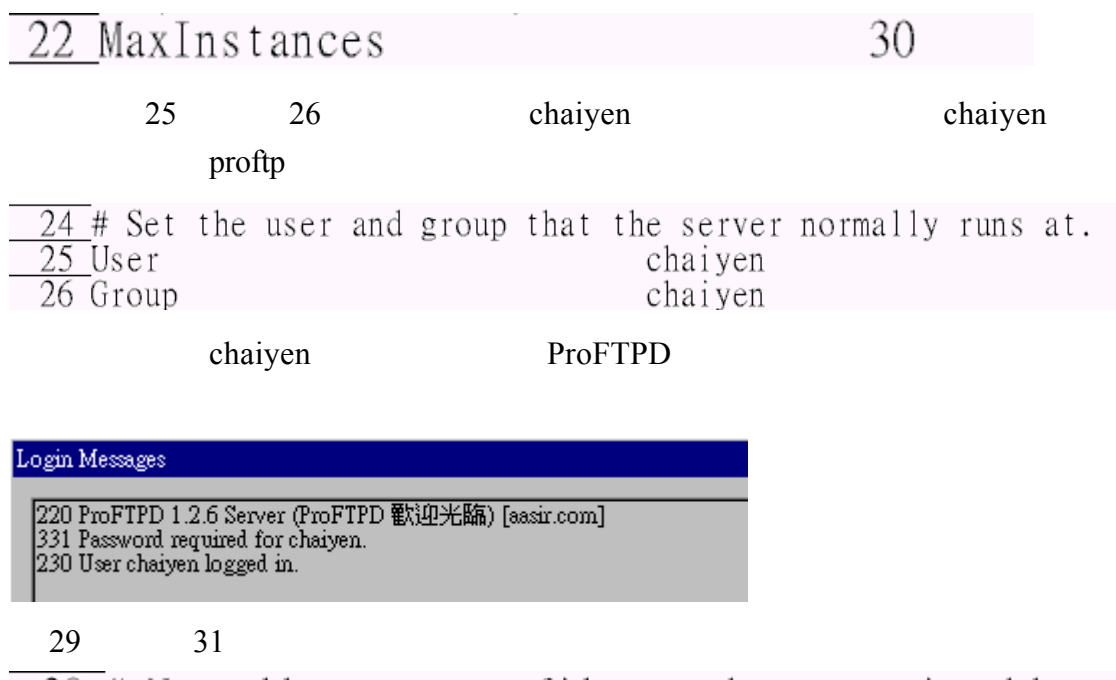

 $\frac{28}{29}$ # Normally, we want files to be overwriteable.<br>29 <Directory /\*><br>30 AllowOverwrite on  $\frac{1}{31}$  </Directory>

 $34$   $53$  Anonymous  $34$   $\sim$ /ftp  $\sqrt{var/ftp}$  $34$  <Anonymous ~/ftp> 35  $Use$ ftp 36 Group ftp  $\frac{1}{1}$  if the want clients to be able to login with "anonymous" as well as "ftp" 37 38 UserAlias anonymous ftp 39 40 # Limit the maximum number of anonymous logins 41 MaxClients  $10$ 42 43 # We want 'welcome.msg' displayed at login, and '.message' displayed # in each newly chdired directory. 44 welcome.msg 45 DisplayLogin DisplayFirstChdir 46 .message 47 48 # Limit WRITE everywhere in the anonymous chroot 49 <Limit WRITE>  $50$ DenyAll  $\overline{51}$  $\lt$ /Limit>  $\overline{52}$ 53 </Anonymous>  $35$  ftp  $36$  ftp  $45$ 35 User ftp  $f \overline{t} \overline{p}$ 36 Group # Limit the maximum number of anonymous logins 40 41 MaxClients 10 welcome.msg welcome.msg message Welcome.msg /**var/ftp** .message<br>  $\frac{43}{44}$  # We want 'welcome.msg' displayed at login, and '.message' displayed<br>  $\frac{44}{45}$  # in each newly chdired directory. 45 DisplayLogin  $we$  l come.msg 46 DisplayFirstChdir .message 49  $51$  DenyAll # Limit WRITE everywhere in the anonymous chroot 48 49 <Limit WRITE> 50 DenvAll 51  $\langle$ Limit $\rangle$ 

 $1-3-3$  ProFTPD

(Extended Internet Services Daemon)xinetd xinetd  $/etc/xi$  and  $/etc/xi$ /etc/xinetd.conf

[root@aasir chaiyen]# vi /etc/xinetd.conf

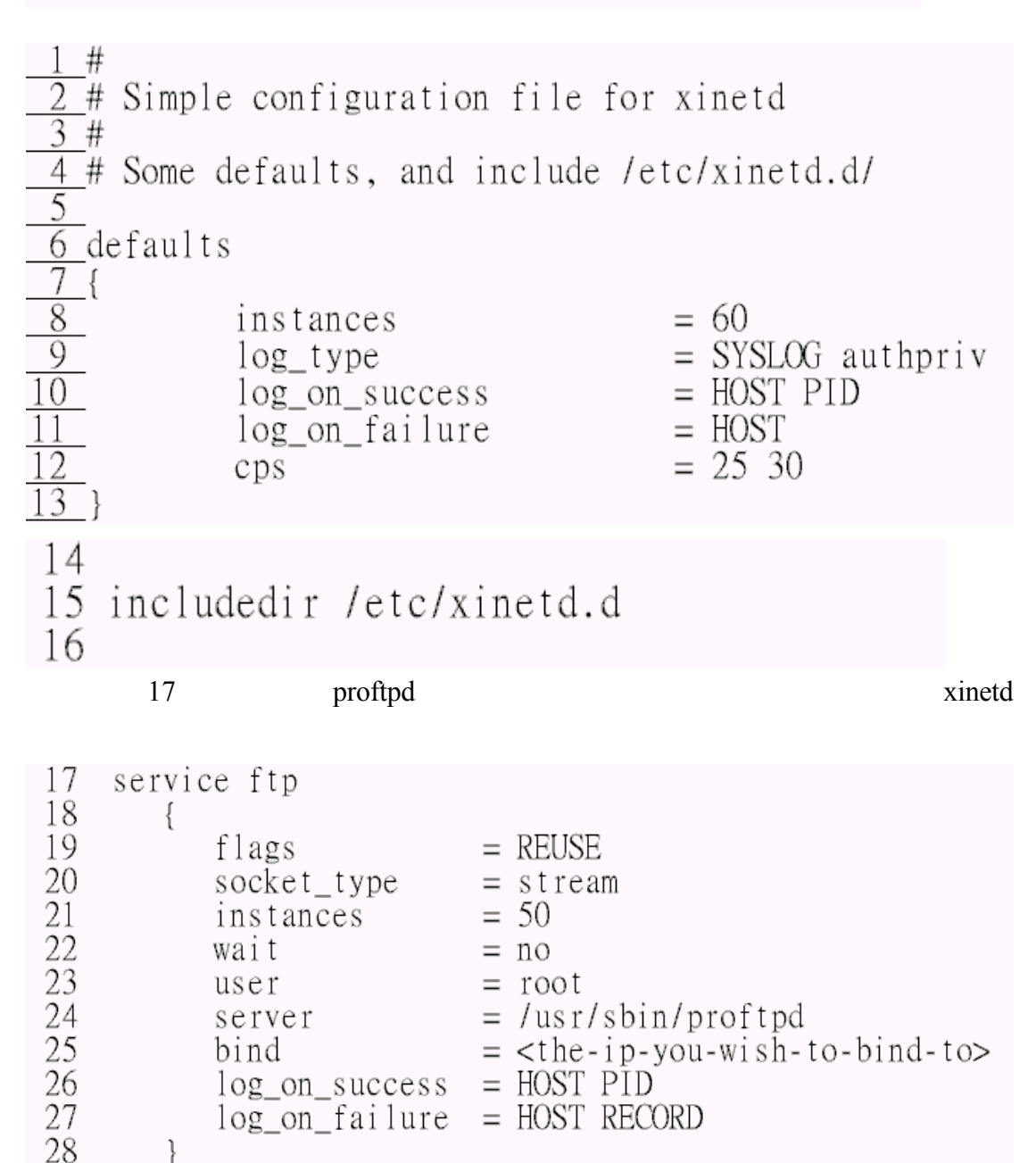

#### /etc/rc.d/init.d/xinetd restart

proftpd

[root@aasir chaiyen]# /etc/rc.d/init.d/xinetd stop 停止 xinetd:[ 確定]] [root@aasir chaiyen]# /etc/rc.d/init.d/xinetd start 啓動 xinetd:[確定] [root@aasir\_chaiyen]# /etc/rc.d/init.d/xinetd\_restart 停止 xinetd:[ 確定 ] 啓動 xinetd:「 確定  $\Box$ 

proftpd vi /usr/local/etc/proftpd.conf 7 ServerType standalone [root@aasir proftpd-1.2.6]# vi /usr/local/etc/proftpd.conf

7 ServerType

standalone

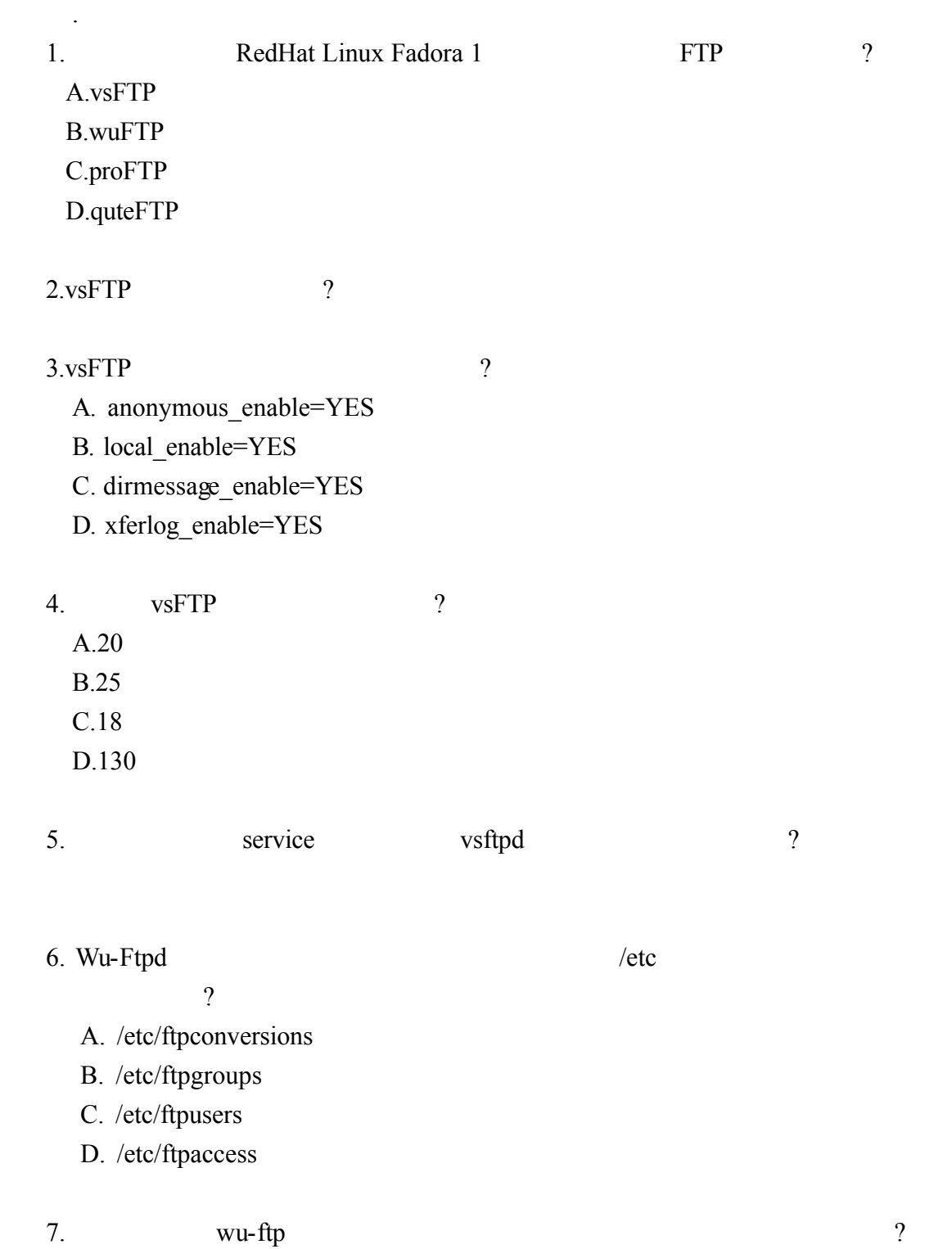

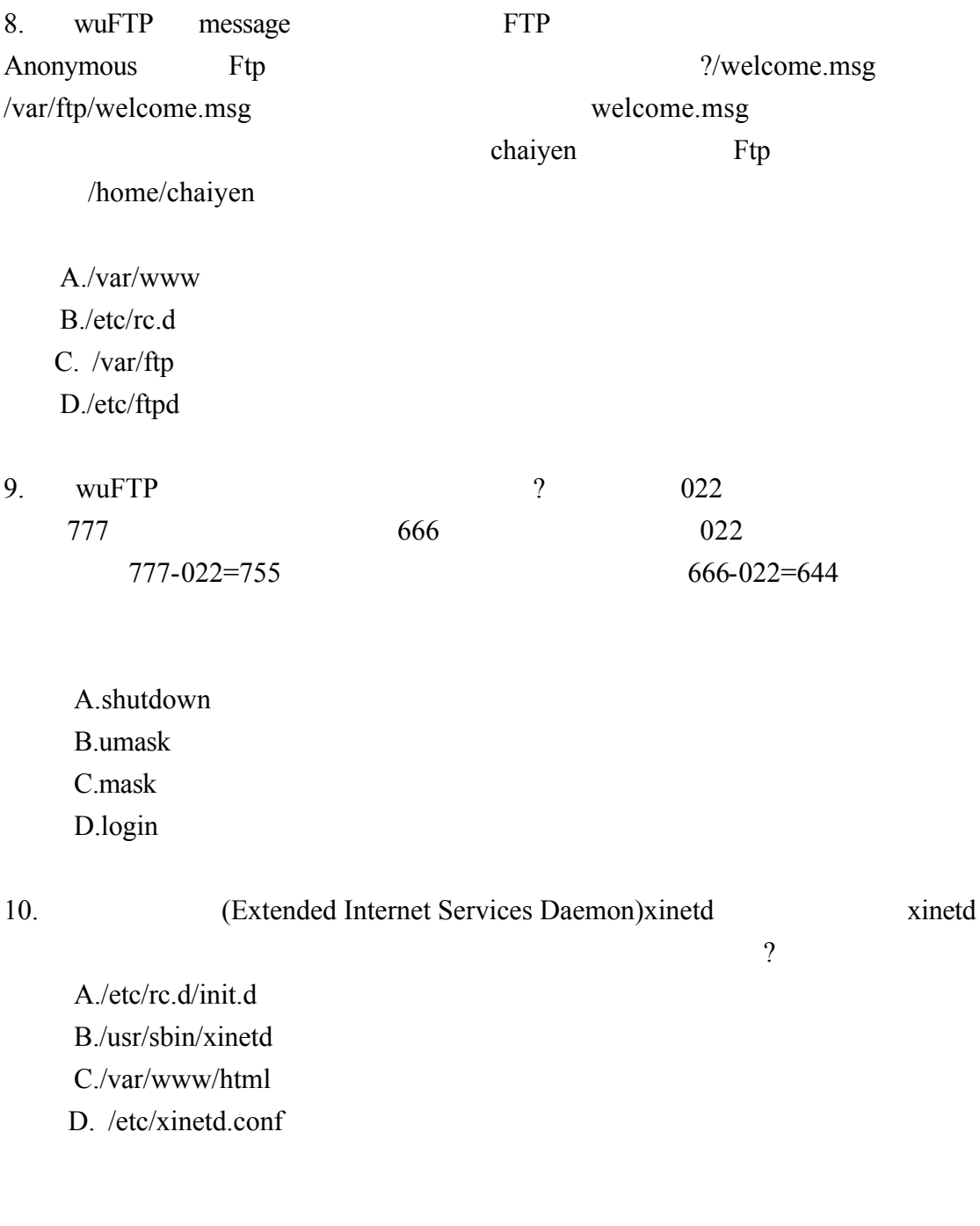

1.A 2. /etc/vsftpd/vsftpd.conf 3.A 4.A 5. #service vsftpd start 6.D 7. /etc/xinetd.d/wu-ftpd 8.C 9.B 10.D